**Funktionsmodul**

**1. Sicherheits- und Warnhinweise**

Weitere Informationen finden Sie im zugehörigen Handbuch unter www.phoenixcontact.net/catalog. **•** Nur qualifiziertes Fachpersonal darf das Gerät installieren, in Betrieb nehmen und bedienen. Nationale

Das "Achtungszeichen" auf der Gerätebedruckung bedeutet:<br>Lesen Sie die Einbauanweisung vollständig durch.<br>Befolgen Sie die Einbauanweisung, da sonst der vorgesehene Schutz beeinträchtigt sein kann!

Sicherheits- und Unfallverhütungsvorschriften sind einzuhalten.

**•** Das Gerät ist wartungsfrei. Reparaturen sind nur durch den Hersteller durchführbar.

**2. Anschlusshinweise**

**•** Achten Sie darauf, dass das Energiemessgerät während der Montage des Erweiterungsmoduls von der

Energieversorgung getrennt ist. **3. Kurzbeschreibung**

konfiguriert werden. **4. Installation**

**4.1 Montage** Das Funktionsmodul wird auf der Rückseite des Messgerätes in einen der vier dafür vorgesehenen

Betätigen Sie die Pfeiltasten ▲▼ solange, bis Sie den entsprechenden Menüpunkt erreichen.

Steckplätze eingesetzt. siehe Abb./Fig. 1

Es können bis zu drei Module (sechs Eingänge / sechs Ausgänge) angeschlossen werden. siehe Abb./Fig. 2

**4.2 Anschluss** Für die Anschlussbelegungen siehe Abb./Fig. 1 / 2

**5. Konfiguration**

Über die Taste "OK" bestätigen Sie die Einstellung. **Einstellen der unteren Schaltschwelle: Out I Lt**

Über die Taste "OK" bestätigen Sie die Einstellung. **Einstellen der Hysterese:Out I HYST**

Über ▲ oder ▼ stellen Sie den Ausgangstyp ein.

– I: Strom I1, I2, I3 – In: Neutralleiterstrom – U: Leiterspannungen (1-2/2-3/3-1) – V: Leiterspannungen gegen N (1/2/3) – ΣP+: Summe positive Wirkleistung – ΣP-: Summe negative Wirkleistung – ΣQ+: Summe positive Blindleistung – ΣQ-: Summe negative Blindleistung – ΣS: Summe Scheinleistung – ΣPFL: Summe Leistungsfaktor induktiv – ΣPFC: Summe Leistungsfaktor kapazitiv

– F: Frequenz

– HOUr: Betriebsstundenzähler

 – THDI: Gesamte harmonische Verzerrung der Ströme I1, I2, I3 – THDIN: Gesamte harmonische Verzerrung des Neutralleiterstroms – THDU: Gesamte harmonische Verzerrung der Leiterspannungen (1-2 / 2-3 / 3-1) – THDV: Gesamte harmonische Verzerrung der Leiterspannungen gegen N (1 / 2 / 3)

– T°C1: Eingang Temperaturmodul EEM-TEMP-MA600 – T°C2: Eingang Temperaturmodul EEM-TEMP-MA600 – T°C3: Eingang Temperaturmodul EEM-TEMP-MA600 – T°C4: interne Temperatur EEM-TEMP-MA600 – PPR: Gesamt-Wirkleistung (Trend) – QPR: Gesamt-Blindleistung (Trend) – SPR: Gesamt-Scheinleistung (Trend) – CDE: Steuerung des Relaiszustands über RS-485

Über die Taste "OK" bestätigen Sie die Einstellung.

– CD-t: Steuerung des Relaiszustands über RS-485, Rückkehr des Relais zum Ruhezustand

Über ▲ oder ▼ stellen Sie den Zahlenwert ein.

Über ▶ wählen Sie die zu ändernde Einheit aus. Über ▲ oder ▼ stellen Sie die Einheit ein, z. B. für Ampere (/: A; K: Kilo A; M: Mega A).

Über die Taste ▶ öffnen Sie den Bearbeitungsmodus. Über ▶ wählen Sie die zu ändernden Parameter / Zahlenwerte aus.

Über ▲ oder ▼ stellen Sie den Zahlenwert ein.

Über ▶ wählen Sie die zu ändernde Einheit aus. Über ▲ oder ▼ stellen Sie die Einheit ein, z. B. für Ampere (/: A; K: Kilo A; M: Mega A).

Über die Taste ▶ öffnen Sie den Bearbeitungsmodus. Über ▶ wählen Sie die zu ändernden Parameter / Zahlenwerte aus.

Über ▲ oder ▼ wählen Sie die Hysterese (0, 10, 20,30, 40, 50, 60, 70, 80, 90 %) aus. Über die Taste "OK" bestätigen Sie die Einstellung.

**Einstellen des Ausgangstyps: Out I A-Cd**<br>Über die Taste ▶ öffnen Sie den Bearbeitungsmodus.<br>Über ▶ wählen Sie die zu ändernden Parameter / Zahlenwerte aus.

**Einstellen der Auslöseverzögerung: Out I TEMPO** Über die Taste ▶ öffnen Sie den Bearbeitungsmodus. Über ▶ wählen Sie die zu ändernden Parameter / Zahlenwerte aus.

Über ▲ oder ▼ stellen Sie den Wert in Sekunden ein.<br>Über die Taste "OK" bestätigen Sie die Einstellung.

**Einstellen der oberen Schaltschwelle: Out I Ht**<br>Über die Taste ▶ öffnen Sie den Bearbeitungsmodus.<br>Über ▶ wählen Sie die zu ändernden Parameter / Zahlenwerte aus.

Sélectionner les paramètres/valeurs numériques à modifier à l'aide de ▶.<br>Utiliser ▲ ou ▼ pour sélectionner l'hystérésis (0, 10, 20,30, 40, 50, 60, 70, 80, 90 %) souhaitée. Confirmer le réglage à l'aide de la touche « OK ».

**Taste Beschreibung**

PROG Öffnen des Konfigurationsmodus (3 Sekunden gedrückt halten)

▲▼

Auswahl des nächsten Menüpunktes

▶

Öffnen des Bearbeitungsmodus

▶

Im Bearbeitungsmodus: Auswahl der zu ändernden Parameter/Zahlenwerte

▲▼

Veuillez lire les instructions de montage en intégralité. Veuillez vous référer aux instructions de montage au risque de compromettre la protection prévue !

Im Bearbeitungsmodus: Ändern der Parameter/Zahlenwerte

OK Bestätigung der Einstellung

PROG Schließen des Konfigurationsmodus (3 Sekunden gedrückt halten)

## **Module fonction**

## **1. Consignes de sécurité et avertissements**

« Attention » sur les indications imprimées sur le dispositif signifie

Vous trouverez de plus amples informations dans le manuel correspondant sur le site

You can find further information in the corresponding user manual under www.phoenixcontact.net/catalog. **•** Only qualified specialists staff may install, set up and operate the device. Observe the national safety rules and regulations for the prevention of accident

www.phoenixcontact.net/catalog.

**•** Seul du personnel qualifié doit installer, mettre en service et utiliser l'appareil. Les prescriptions nationales de sécurité et prévention des accidents doivent être respectées.

> **•** Ensure that the energy measuring device is disconnected from the power supply during installation of the extension module

> The EEM-2DIO-MA600 function module is equipped with two digital inputs and outputs. For example, the outputs can be used to for alarms when measured values are exceeded. The digital input serves the purpose of acquiring / counting impulses. The outputs can be configured as alarms for voltage, currents, power, power<br>factor, harmonic distortion, etc. via the configuration menu of the EEM-MA.

- **•** Le montage doit être réalisé conformément aux instructions cntenues dans le manuel d'utilisation. Toute intervention sur les circuits électriques internes de l'appareil est interdite.
- **•** Cet appareil ne requiert aucun entretien. Seul le fabricant est habilité à effectuer des réparations.

## **2. Conseils relatifs au raccordement**

**•** Veillez à ce que l'appareil de mesure d'énergie soit séparé de l'alimentation électrique lors du montage du module d'extension.

## **3. Brève description**

### **Setting the output type: Out I A-Cd**  $O$ pen edit mode via the  $\blacktriangleright$  button.

Select the the parameters / values to be changed via the  $\blacktriangleright$  button. Set the output type using ▲ or ▼. – I: I1, I2, I3 current

Le module fonction EEM-2DIO-MA600 présente deux entrées et deux sorties TOR. Les sorties peuvent par ex. servir de dispositif d'alarme lorsque les valeurs seuil sont dépassées ou ne sont pas atteintes. L'entrée TOR sert à la saisie/au comptage des impulsions. Le menu de configuration de l'appareil EEM-MA600 permet de configurer les sorties en tant qu'alarmes pour la tension, les courants, les puissances, le facteur de puissance, les distorsions harmoniques, etc.

# **4. Installation**

 **4.1 Montage** Le module fonction est installé au dos de l'appareil de mesure, à l'un des quatre emplacements prévus à cet effet. voir Illustr./Fig. 1

Il est possible de raccorder jusqu'à trois modules (six entrées / six sorties). voir Illustr./Fig. 2

**4.2 Raccordement**Pour les brochages voir Illustr./Fig. 1 / 2

## **5. Configuration**

## Actionnez les touches fléchées ▲▼ jusqu'à ce que vous parveniez au point de menu correspondant.

Set the value using ▲ or ▼. Select the unit to be changed using  $\blacktriangleright$ 

**Réglage du type de sortie : Out I A-Cd**

Ouvrir le mode édition à l'aide de la touche ▶. Sélectionner les paramètres/valeurs numériques à modifier à l'aide de ▶. Utiliser ▲ ou ▼ pour régler le type de sortie souhaité. – I : courant I1, I2, I3 – In : courant conducteur neutre

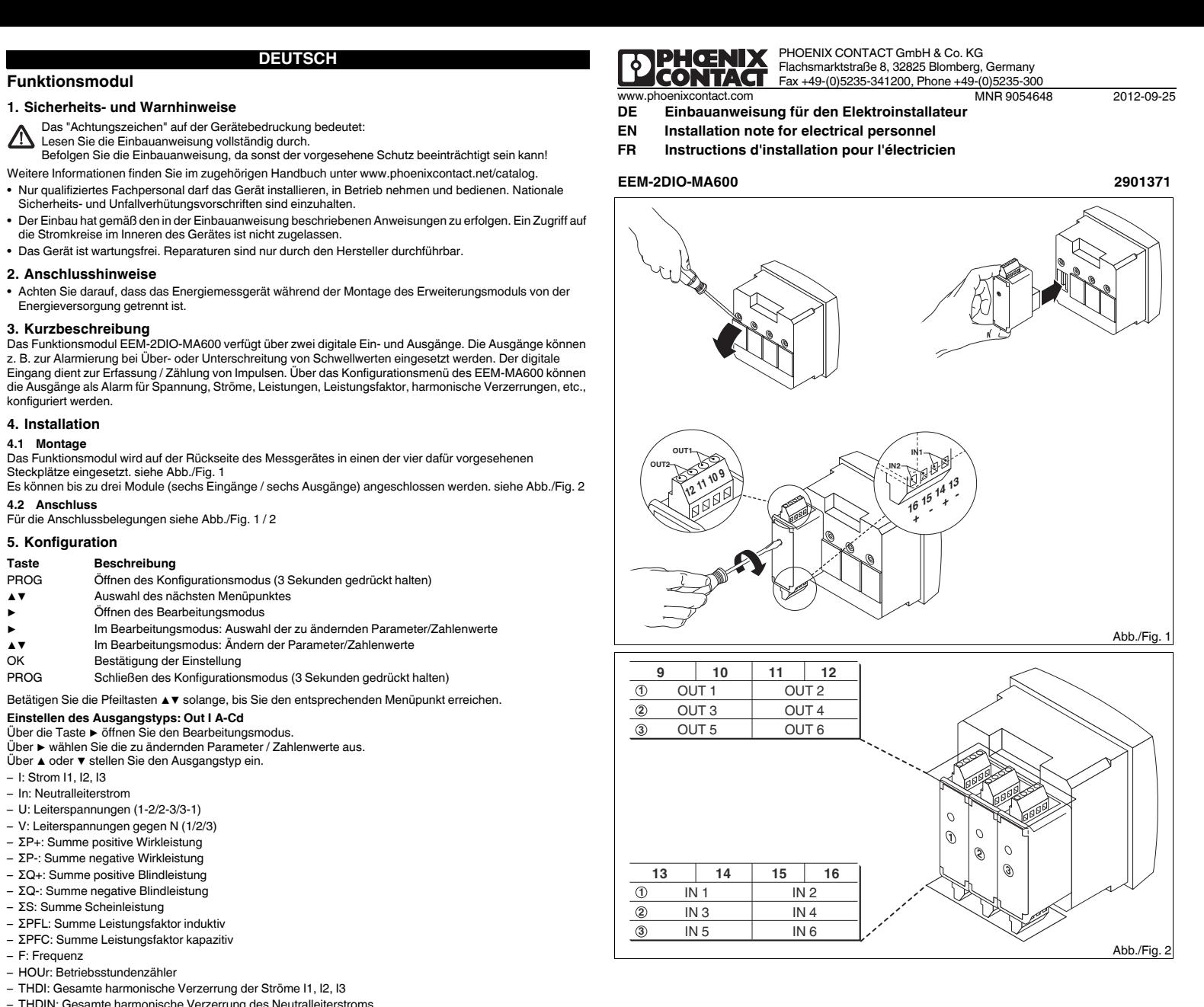

- U : tensions conducteurs (1-2/2-3/3-1)
- V : tensions conducteurs par rapport à N (1/2/3)
- ΣP+ : total de puissance positive
- ΣP- : total de puissance négative
- ΣQ+ : totale de puissance réactive positive
- ΣQ- : total de puissance réactive négative
- ΣS : total de puissance apparente
- ΣPFL : total facteur de puissance inductive
- ΣPFC : total facteur de puissance capacitive
- F : fréquence
- HOUr : compteur d'heures de service
- THDI : distorsion harmonique totale des courants I1, I2, I3
- 
- THDIN : distorsion harmonique totale du courant du conducteur neutre
- THDU : distorsion harmonique totale des tensions de conducteurs (1-2 / 2-3 / 3-1) – THDV : distorsion harmonique totale des tensions de conducteurs par rapport à N (1 / 2 / 3)
- T°C1 : entrée module de température EEM-TEMP-MA600
- 
- T°C2 : entrée module de température EEM-TEMP-MA600
- T°C3 : entrée module de température EEM-TEMP-MA600
- T°C4 : température interne EEM-TEMP-MA600
- PPR : puissance active totale (tendance)
- QPR : puissance réactive totale (tendance)
- SPR : puissance apparente totale (tendance)
- CDE : commande de l'état du relais via RS-485 – CD-t : commande de l'état du relais via RS-485, retour du relais au repos

# Confirmer le réglage à l'aide de la touche « OK ».

**Réglage du seuil supérieur de commutation : Out I Ht** Ouvrir le mode édition à l'aide de la touche ▶. Sélectionner les paramètres/valeurs numériques à modifier à l'aide de ▶. Utiliser ▲ ou ▼ pour régler la valeur numérique souhaitée.

Utiliser ▶ pour sélectionner l'unité que vous souhaitez modifier. Utiliser ▲ ou ▼ pour régler l'unité, par ex. ampère (/ : A ; K : Kilo A ; M : Mega A). Confirmer le réglage à l'aide de la touche « OK »

## **Réglage du seuil inférieur de commutation : Out I Lt**

Ouvrir le mode édition à l'aide de la touche ▶. Sélectionner les paramètres/valeurs numériques à modifier à l'aide de ▶. Utiliser ▲ ou ▼ pour régler la valeur numérique souhaitée. Utiliser ▶ pour sélectionner l'unité que vous souhaitez modifier.

Utiliser ▲ ou ▼ pour régler l'unité, par ex. ampère (/ : A ; K : Kilo A ; M : Mega A).<br>Confirmer le réglage à l'aide de la touche « OK ».

# **Réglage de l'hystérésis :Out I HYST<br>Ouvrir le mode édition à l'aide de la touche ▶.**

## **Réglage de la temporisation de déclenchement : Out I TEMPO**

Ouvrir le mode édition à l'aide de la touche ▶. Sélectionner les paramètres/valeurs numériques à modifier à l'aide de ▶. Utiliser ▲ ou ▼ pour régler la valeur, en secondes. Confirmer le réglage à l'aide de la touche « OK ».

## **Touche Description**

PROG Ouverture du mode de configuration (maintenir la touche enfoncée pendant 3 secondes)

- ▲▼Choix du prochain élément de menu
- ▶Ouverture du mode édition
- ▶En mode édition : Sélection des paramètres/valeurs numériques à modifier
- ▲▼En mode édition : Modification des paramètres/valeurs numériques
- OK Confirmation du réglage<br>PROG Fermeture du mode de de
- PROG Fermeture du mode de configuration (maintenir appuyé pendant 3 secondes)

# **1. Safety notes and warning instructions**

- Installation should be carried out according to the instructions provided in the operating instructions. Access
- to circuits within the device is not permitted.
- **•** The device does not require maintenance. Repairs may only be carried out by the manufacturer.

# **2. Connection notes**

# **3. Short description**

## **4. Installation**

## **4.1 Assembly**

The function module is inserted into one of the four slots intended on the back of the device. See Fig. 1 Up to three modules (six inputs / six outputs) can be connected. See fig. 2

## **4.2 Connection**

For pin configurations see fig. 1 / 2

## **5. Configuration**

- 
- **Key Description PROG Open configu** Open configuration mode (hold down for 3 seconds)
- ▲▼Selecting the next menu item
- Opening edit mode
- in edit mode: Selecting the parameters/number values to be changed
- ▲▼in edit mode: Changing parameters/number values
- OK Confirming the setting<br>
PROG Closing the configuration
- Closing the configuration mode (press and hold down for 3 seconds)
- Press down the arrow keys ▲▼ until you reach the corresponding menu item.

- In: neutral conductor current
- U: conductor voltages (1-2/2-3/3-1)
- V: conductor voltages against N (1/2/3)
- ΣP+: total positive real power
- ΣP-: total negative real power

– ΣQ+: total positive reactive power – ΣQ-: total negative reactive power

– ΣS: total apparent power – ΣPFL: total inductive power factor – ΣPFC: total capacitive power factor

– F: frequency

– HOUr: operating hours counter

## **Function moduleFRANÇAIS ENGLISH DEUTSCH**

– THDI: total harmonic distortion of I1, I2, I3 currents – THDIN: total harmonic distortion of neutral conductor current – THDU: total harmonic distortion of conductor voltages (1-2 / 2-3 / 3-1) – THDV: total harmonic distortion of conductor voltages against N (1 / 2 / 3)

– T°C1: EEM-TEMP-MA600 temperature module input – T°C2: EEM-TEMP-MA600 temperature module input – T°C3: EEM-TEMP-MA600 temperature module input – T°C4: EEM-TEMP-MA600 internal temperature

– PPR: total effective power (trend) – QPR: total reactive power (trend) – SPR: total apparent power (trend) – CDE: control relay state via RS-485

– CD-t: control relay state via RS-485, return of relay to idle state

Select the the parameters / values to be changed via the ► button.

Confirm the setting with "OK".

**Setting the upper switching threshold: Out I Ht**

Open edit mode via the ▶ button.

Set the value using ▲ or ▼.

**Setting the lower switching threshold: Out I Lt**

Open edit mode via the ▶ button.

Select the the parameters / values to be changed via the ▶ button.

Set the unit, e. g. for Ampere (/: A; K: Kilo A; M: Mega A) using ▲ or ▼. Confirm the setting with "OK".

Select the the parameters / values to be changed via the ▶ button.<br>Select the hysteresis (0, 10, 20,30, 40, 50, 60, 70, 80, 90 %) using ▲ or ▼.

Open edit mode via the ► button.<br>Select the the parameters / values to be changed via the ► button.

Select the unit to be changed using ▶.<br>Set the unit, e. g. for Ampere (/: A; K: Kilo A; M: Mega A) using ▲ or ▼.<br>Confirm the setting with "OK".

**Setting the hysteresis:Out I HYST** Open edit mode via the ▶ button.

Confirm the setting with "OK". **Setting the trigger delay: Out I TEMPO**

Set the value in seconds using ▲ or ▼. Confirm the setting with "OK".

# The "attention symbol" on the device label means:

Read the installation instructions completely. Follow the installation instructions to avoid impairing the intended protection!

▶

▶

**Réglage de la sortie de relais : Out I RELAY<br>Ouvrir le mode édition à l'aide de la touche ▶.** 

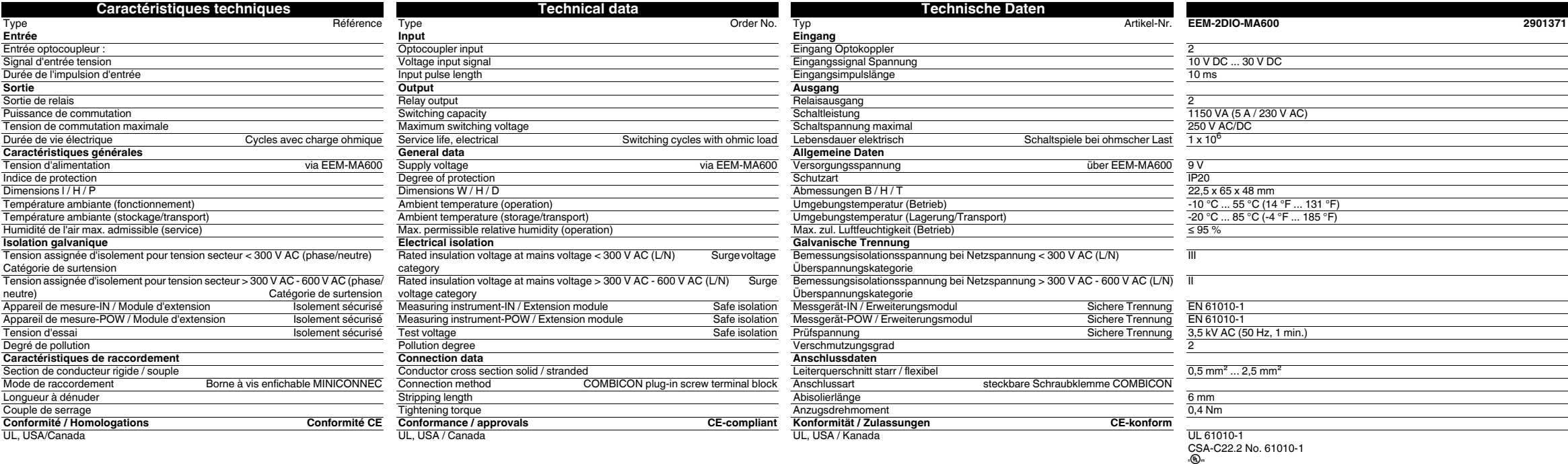

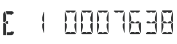

 $E$  2 0007638 Abb./Fig. 3

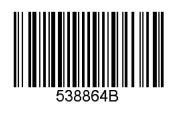

.<br>Sélectionner les paramètres/valeurs numériques à modifier à l'aide de ▶.<br>Utiliser ▲ ou ▼ pour sélectionner l'état de relais (NO : relais en état de repos ouvert ; NC : relais en état de repos fermé).

E 3, E 4 können angezeigt werden, wenn zwei EEM-2DIO-MA600 Funktionsmodule angeschlossen sind. E 5, E 6 können angezeigt werden, wenn drei EEM-2DIO-MA600 Funktionsmodule angeschlossen sind.

Confirmer le réglage à l'aide de la touche « OK ».

Répétez le réglage pour les autres sorties de relais Out 2, Out 3, Out 4, Out 5, Out 6.

**5.1 Affichage des valeurs mesurées via l'entrée d'impulsions** L'accès aux valeurs mesurées s'effectue à l'aide des boutons-poussoirs de l'appareil de mesure. Actionner plusieurs fois la touche E fait s'afficher les impulsions de comptage de l'entrée d'impulsions

raccordée voir Illustr./Fig. 3 E 3, E 4 peuvent s'afficher lorsque deux modules fonction EEM-2DIO-MA600 sont raccordés. E 5, E 6 peuvent s'afficher lorsque trois modules fonction EEM-2DIO-MA600 sont raccordés.

**Setting the relay output: Out I RELAY**<br>Open edit mode via the ▶ button.

Select the the parameters / values to be changed via the ▶ button.<br>Select the relay state (NO: relay idle state open; NC: relay idle state closed) using ▲ or ▼.<br>Confirm the setting with "OK".

Repeat the settings for the other relay outputs Out 2, Out 3, Out 4, Out 5, Out 6.

## **5.1 Display the measured values via the impulse input**

Access to the measured values takes place via the push-button on the measuring device. E You can display the counter impulses of the connected impulse input by pressing the E key several times See fig. 3

E 3, E 4 can be displayed when two EEM-2DIO-MA600 function modules are connected. E 5, E 6 can be displayed when three EEM-2DIO-MA600 function modules are connected.

## **FRANÇAIS ENGLISH DEUTSCH**

**Einstellen des Relaisausgangs: Out I RELAY**<br>Über die Taste ▶ ŏffnen Sie den Bearbeitungsmodus.<br>Über ▶ wählen Sie die zu ändemden Parameter / Zahlenwerte aus.<br>Über ▲ oder ▼ wählen Sie den Relaiszustand (NO: Relais-Ruhezus

geschlossen) aus.<br>Über die Taste "OK" bestätigen Sie die Einstellung.

Wiederholen Sie die Einstellungen für weitere Relaisausgänge Out 2, Out 3, Out 4, Out 5, Out 6.

**5.1 – Anzeige der Messwerte über den Impulseingang**<br>Der Zugriff auf die Messwerte erfolgt über die Drucktaster am Messgerät.<br>Durch mehrmaliges Betätigen der Taste E können Sie sich die Zählimpulse des angeschlossenen<br>Impu

**Modulo funzionale**

**1. Norme di sicurezza e avvertenze**

Ulteriori informazioni sono disponibili nel relativo manuale alla pagina www.phoenixcontact.net/catalog. **•** Solo il personale specializzato può occuparsi dell'installaz., della messa in servizio e del comando

dell'apparecch. Rispettare le norme di sicurezza e antinfortunistiche nazionali.

**•** Il montaggio deve avvenire nel rispetto delle indicazioni descritte nelle istruzioni per il montaggio. Non è

consentito accedere ai circuiti interni del dispositivo.

**•** Il dispositivo è esente da manutenzione. Solo il produttore è autorizzato ad eseguire riparazioni.

**2. Indicazioni sui collegamenti**

**•** Verificare che, durante il montaggio del modulo di espansione, il dispositivo di misurazione dell'energia sia

scollegato dall'alimentazione dell'energia.

**3. Breve descrizione**

 Il modulo funzionale EEM-2DIO-MA600 dispone di due ingressi e uscite digitali. Le uscite possono essere impiegate ad esempio per avvisare in caso di superamento del limite superiore o inferiore dei valori di soglia. L'ingresso digitale serve al rilevamento e al conteggio degli impulsi. Attraverso il menu di configurazione dell'EEM-MA600 è possibile configurare le uscite come segnale per tensione, correnti, potenze, fattore di

potenza, distorsioni armoniche, ecc.

**4. Installazione4.1 Montaggio**

Il modulo funzionale viene impiegato sulla parte posteriore del dispositivo di misurazione in uno dei quattro slot

previsti. vedere fig. 1

È possibile collegare fino a tre moduli (sei ingressi / sei uscite). vedere fig. 2

**Impostazione della soglia di commutazione superiore: Out I Ht**<br>Accedere alla modalità Modifica mediante il tasto ▶. Selezionare i parametri/valori numerici da modificare mediante il tasto ▶.

**4.2 Connessione**

Per l'assegnamento delle connessioni vedere fig. 1 / 2

**5. Configurazione**

Utilizzare i tasti freccia ▲ e ▼ fino a visualizzare la voce di menu adatta.

**Impostazione del tipo di uscita: Out I A Cd**

Accedere alla modalità Modifica mediante il tasto ▶. Selezionare i parametri/valori numerici da modificare mediante il tasto ▶.

Impostare il tipo di uscita con ▲ e ▼.

– I: corrente I1, I2, I3 – In: corrente di neutro

 – U: tensioni dei conduttori (1-2/2-3/3-1) – V: tensioni dei conduttori rispetto a N (1/2/3) – ΣP+: somma potenza attiva positiva – ΣP-: somma potenza attiva negativa – ΣQ+: somma potenza reattiva positiva – ΣQ-: somma potenza reattiva negativa – ΣS: somma potenza apparente – ΣPFL: somma fattore di potenza induttivo – ΣPFC: somma fattore di potenza capacitativo

– F: Frequenza

– HOUr: Contatore delle ore di esercizio

– THDI: distorsione armonica totale delle correnti I1, I2, I3 – THDIN: distorsione armonica totale della corrente di neutro

 – THDU: distorsione armonica totale delle correnti dei conduttori (1-2 / 2-3 / 3-1) – THDV: distorsione armonica totale delle correnti dei conduttori rispetto a N (1 / 2 / 3)

**•** No olvide desconectar de la alimentación eléctrica el medidor de energía cuando vaya a montar el módulo de ampliació

> – T°C1: ingresso modulo di temperatura EEM-TEMP-MA600 – T°C2: ingresso modulo di temperatura EEM-TEMP-MA600 – T°C3: ingresso modulo di temperatura EEM-TEMP-MA600 – T°C4: temperatura interna EEM-TEMP-MA600 – PPR: potenza attiva totale (trend) – QPR: potenza reattiva totale (trend) – SPR: potenza apparente totale (trend)

– CDE: comando dello stato del relè mediante RS-485

– CD-t: comando dello stato del relè mediante RS-485, ritorno del relè allo stato di riposo

Mediante ▶ selezionare l'unità da modificare.<br>Mediante ▲ oppure ▼ impostare l'unità, ad es. per ampere (/: A; K: Kilo A; M: Mega A).

Mediante ▶ selezionare l'unità da modificare.<br>Mediante ▲ oppure ▼ impostare l'unità, ad es. per ampere (/: A; K: Kilo A; M: Mega A).

Confermare l'impostazione premendo "OK".

Impostare il valore numerico con ▲ e ▼.

Confermare l'impostazione premendo "OK".

**Impostazione della soglia di commutazione inferiore: Out I Lt**

Accedere alla modalità Modifica mediante il tasto ▶.

Selezionare i parametri/valori numerici da modificare mediante il tasto ▶.

Impostare il valore numerico con ▲ e ▼.

Confermare l'impostazione premendo "OK". **Impostazione dell'isteresi: Out I HYST**

Accedere alla modalità Modifica mediante il tasto ▶. Selezionare i parametri/valori numerici da modificare mediante il tasto ▶. Selezionare con ▲ oppure ▼ l'isteresi (0, 10, 20,30, 40, 50, 60, 70, 80, 90 %) Confermare l'impostazione premendo "OK".

Selezionare i parametri/valori numerici da modificare mediante il tasto ▶.

**Impostare il ritardo di intervento: Out I TEMPO** Accedere alla modalità Modifica mediante il tasto ▶.

Con ▲ o ▼ podrá Ud. definir la unidad, p.ej. para amperios (/: A; K: Kilo A; M: Mega A). Con la tecla "OK" se confirman los ajustes.

> Impostare il valore in secondi con ▲ e ▼. Confermare l'impostazione premendo "OK".

Il "segnale di attenzione" sulla siglatura dell'apparecchiatura significa:

leggere attentamente le istruzioni per il montaggio. Seguite le istruzioni per il montaggio in modo da non compromettere la protezione prevista!

La "señalización de advertencia" en los datos impresos del dispos. significa: Le Benancación de adventura en los cara-

**Tasto Descrizione**

PROG Apre la modalità Configurazione (tenere premuto 3 secondi)

▲▼

Scelta della voce menu successiva

▶

Apertura della modalità di modifica

Nella modalità di modifica: scelta dei parametri/valori numerici da modificare

▲▼

 $\mathbf{R}$ 

Nella modalità di modifica: Modifica dei parametri/valori numerici

OK Conferma dell'impostazione

PROG Chiusura della modalità di configurazione (tenere premuto per 3 secondi)

## **Módulo de función**

# **1. Indicaciones de seguridad y advertencias**

**•** Solamente el personal cualificado puede instala, poner en funcionamiento y manejar el equipo. Deben cumplirse las normas nacionales de seguridad y prevención de riesgos laborales. **•** La instalación deberá efectuarse tal y como se describe en las instrucciones de montaje. No está permitida

- la intervención en los circuitos dispuestos en el interior del aparato..
- **•** El aparato no necesita mantenimiento. Solamente el fabricante podrá realizar las reparaciones.

## **2. Observaciones para la conexión**

## **3. Descripción resumida**

El módulo de función EEM-2DIO-MA600 dispone de dos entradas y salidas digitales. Las salidas pueden usarse p.ej. como alarmas para cuando los valores medidos superen el máximo o caigan por debajo del mínimo permitido. La entrada digital sirve para captar / contar impulsos. Mediante el menú de configuración del EEM-MA600 pueden configurarse las salidas como alarmas de tensión, corriente, potencia, factor de potencia, distorsiones armónicas, etc..

## **4. Instalación**

## **4.1 Montaje**

El módulo de función se instala en uno de los cuatro slots provistos a tal fin en la cara trasera del instrumento de medición. véase fig. 1 Pueden conectarse hasta tres módulos (seis entradas / seis salidas). véase fig. 2

# **4.2 Conexión**

Para la asignación de las conexiones véase fig. 1 / 2

**5. Configuración**

## **Configuración del tipo de salida: Out I A-Cd**

Confirmar o ajuste com o botão "OK". **Ajuste da histerese:Out I HYST**

Confirmar o ajuste com o botão "OK"

Abrir o modo de edição, utilizando a tecla de seta ▶.<br>Utilizando a tecla de seta ▶, selecionar os parâmetros / valores numéricos a serem alterados. Utilizando as teclas de seta ▲ ou ▼, selecionar a histerese (0, 10, 20,30, 40, 50, 60, 70, 80, 90 %).

- **Tecla Descrição**
- Abertura do módulo de configuração (manter pressionado por 3 segundos)
- ▲▼ Seleção do próximo item no menu Abrir o modo de processamento
- ▶▶
- No modo de processamento: Seleção dos parâmetros/valores numéricos a serem alterados No modo de processamento: Alterar parâmetros/valores numéricos
- ▲▼
- OK Confirmação do ajuste<br>PROG Fechar o modo de confi
- Fechar o modo de configuração (manter pressionado por 3 segundos)
- Pressionar as teclas de seta ▲▼ até atingir o respectivo item de menu.

- Con la tecla ▶ podrá Ud. abrir el modo de edición. Con ▶ podrá Ud. seleccionar los parámetros o valores numéricos que desee modificar. Con ▲ o ▼ podrá Ud. elegir el tipo de salida.
- I: corriente I1, I2, I3
- In: corriente por el neutro
- U: tensiones de fases (1-2/2-3/3-1)
- V: tensiones de fases respecto a N (1/2/3)
- ΣP+: suma positiva de la potencia efectiva
- ΣP-: suma negativa de la potencia efectiva
- ΣQ+: suma positiva de la potencia reactiva
- ΣQ-: suma negativa de la potencia reactiva
- ΣS: suma de la potencia aparente
- ΣPFL: suma del factor de potencia inductivo – ΣPFC: suma del factor de potencia capacitivo
- F: frecuencia
- HOUr: contador de horas de fúncionamiento
- THDI: distorsión armónica de las corrientes I1, I2, I3
- THDIN: distorsión armónica total de la corriente por el neutro
- THDU: distorsión armónica total de las tensiones de fases (1-2 / 2-3 / 3-1)
- THDV: distorsión armónica total de las tensiones de fases respecto a N (1 / 2 / 3)
- T°C1: entrada del módulo de temperatura EEM-TEMP-MA600
- T°C2: entrada del módulo de temperatura EEM-TEMP-MA600
- T°C3: entrada del módulo de temperatura EEM-TEMP-MA600
- T°C4: temperatura interna de EEM-TEMP-MA600
- PPR: potencia efectiva total (tendencia)
- QPR: potencia reactiva total (tendencia)
- SPR: potencia aparente total (tendencia)
- CDE: control sobre el estado del relé mediante RS-485– CD-t: control sobre el estado del relé mediante RS-485, retorno del relé a su estado sin excitar

Encontrará más información en el manual correspondiente en www.phoenixcontact.net/catalog. Siga el manual de montaje ya que de lo contrario la protección prevista se vería perjudicada.

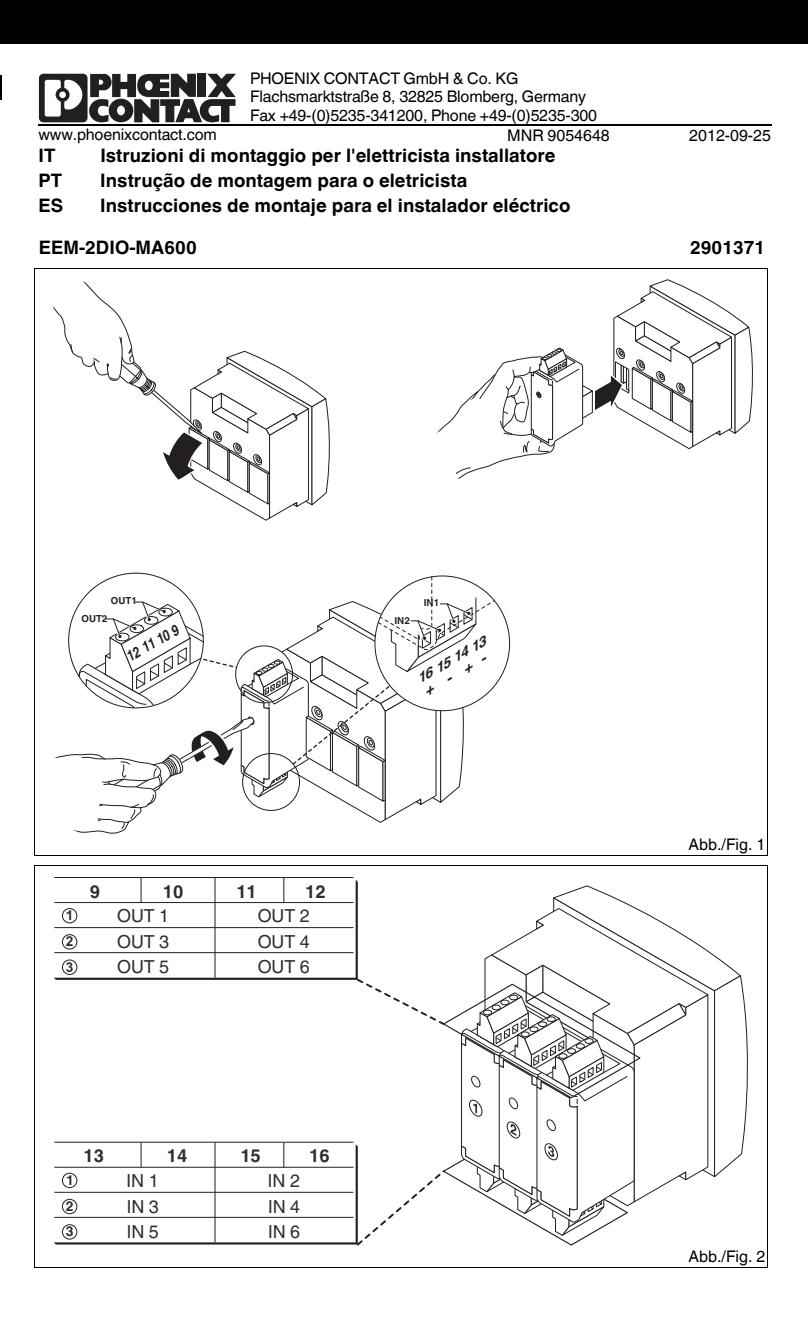

## Con la tecla "OK" se confirman los ajustes.

## **Configuración del umbral de conmutación superior: Out I Ht**

- PROG Abrir el modo de configuración (mantener pulsada 3 segundos) ▲▼ Selección del siguiente menú ▶ Abrir modo de edición ▶En el modo de edición: selección de los parámetros / valores numéricos que se van a
- modificar En el modo de edición: modificar los parámetros/valores numéricos ▲▼
- Aceptar Confirmación del ajuste PROG Cerrar modo de configuración (mantener presionado durante 3 segundos)
- Pulse las teclas ▲▼ hasta llegar al correspondiente ítem de menú.

- Con la tecla ▶ podrá Ud. abrir el modo de edición.
- Con ▶ podrá Ud. seleccionar los parámetros o valores numéricos que desee modificar.
- Con ▲ o ▼ podrá Ud. elegir el valor numérico. Con ▶ podrá Ud. seleccionar la unidad a modificar.
- Con ▲ o ▼ podrá Ud. definir la unidad, p.ej. para amperios (/: A; K: Kilo A; M: Mega A). Con la tecla "OK" se confirman los ajustes.

## **Configuración del umbral de conmutación inferior: Out I Lt**

Con la tecla ▶ podrá Ud. abrir el modo de edición. Con ▶ podrá Ud. seleccionar los parámetros o valores numéricos que desee modificar. Con ▲ o ▼ podrá Ud. elegir el valor numérico.

Con ▶ podrá Ud. seleccionar la unidad a modificar.

## **Configuración de la histéresis:Out I HYST** Con la tecla ▶ podrá Ud. abrir el modo de edición.

Con ▶ podrá Ud. seleccionar los parámetros o valores numéricos que desee modificar. Con ▲ o ▼ podrá Ud. elegir la histéresis (0, 10, 20,30, 40, 50, 60, 70, 80, 90 %). Con la tecla "OK" se confirman los ajustes.

### **Configuración del retardo de disparo: Out I TEMPO**

- Con la tecla ▶ podrá Ud. abrir el modo de edición. Con ▶ podrá Ud. seleccionar los parámetros o valores numéricos que desee modificar. Con ▲ o ▼ podrá Ud. elegir el valor, en segundos.
- Con la tecla "OK" se confirman los ajustes.
- 

### **Tecla Descripción**

## **Módulo funcional**

# **1. Instruções de segurança e alerta**

**•** O equipamento somente pode ser instalado, colocado em funcionamento e operado por pessoal técnico qualificado. Observar as normas de segurança e prevenção de acidentes nacionais. **•** A instalação deve ser realizada de acordo com as instruções descritas nas Instruções de instalação. Não é

- permitido o acesso aos circuitos de corrente no interior do equipamento. **•** O equipamento dispensa manutenção. Consertos só podem ser realizados pelo fabricante.
- 

# **2. Instruções de conexão**

**•** Durante a montagem do módulo de expansão, observar que o equipamento de medição de energia esteja desligado da alimentação de energia.

# **3. Descrição breve**

O módulo funcional EEM-2DIO-MA600 possui duas entradas e saídas digitais. As saídas podem ser utilizadas, p. ex., para alarme se os valores percentuais não forem atingidos ou se forem excedidos. A entrada digital permite o registro / a contagem de impulsos. Através do menu de configuração do EEM-MA600, as saídas podem ser configuradas como alarme para tensão, correntes, potências, fator de potência, distorções harmônicas, etc.

# **4. Instalação**

- **4.1 Montagem** O módulo funcional é colocado no lado posterior do aparelho de medição, em um dos dois pontos de encaixe previstos para tal. vide ilustr./Fig. 1 É possível conectar até três módulos (seis entradas / seis saídas). vide ilustr./Fig. 2
- **4.2 Conexão**
- Para as configurações de conexão vide ilustr./Fig. 1 / 2
- **5. Configuração**

## **Ajuste do tipo de saída: Out I A-Cd**

Abrir o modo de edição, utilizando a tecla de seta ▶.<br>Utilizando a tecla de seta ▶, selecionar os parâmetros / valores numéricos a serem alterados.

Selecionar o tipo de saída utilizando as teclas de seta ▲ ou ▼.

- I: Corrente I1, I2, I3
- In: Corrente do condutor neutro
- U: Tensões condutoras (1-2/2-3/3-1)
- V: Tensões condutoras contra N (1/2/3)
- ΣP+: Soma de potência ativa positiva
- ΣP-: Soma de potência ativa negativa

– ΣQ+: Soma de potência reativa positiva – ΣQ-: Soma de potência reativa negativa

– ΣS: Soma de potência aparente – ΣPFL: Soma de fator de potência indutivo – ΣPFC: Soma de fator de potência capacitivo

– F: Frequência

– HOUr: Contador de horas de serviço

Confirmar o ajuste com o botão "OK".

Outras informações encontram-se no respectivo manual em www.phoenixcontact.net/catalog. Ler completamente a instrução de montagem. Seguir a instrução de montagem, pois, do contrário, pode haver danos à proteção prevista!

– THDI: Distorção harmônica total das correntes I1, I2, I3 – THDIN: Distorção harmônica total da corrente do condutor neutro – THDU: Distorção harmônica total das tensões condutoras (1-2 / 2-3 / 3-1) – THDV: Distorção harmônica total das tensões condutoras contra N (1 / 2 / 3)

– T°C1: Entrada módulo de temperatura EEM-TEMP-MA600 – T°C2: Entrada módulo de temperatura EEM-TEMP-MA600 – T°C3: Entrada módulo de temperatura EEM-TEMP-MA600 – T°C4: Temperatura interna EEM-TEMP-MA600 – PPR: Potência ativa total (tendência) – QPR: Potência reativa total (tendência) – SPR: Potência aparente total (tendência) – CDE: Controle do estado do relé via RS-485

– CD-t: Controle do estado do relé via RS-485, retorno do relé para o estado de repouso

**Ajuste do limite de comando superior: Out I Ht** Abrir o modo de edição, utilizando a tecla de seta ▶.

Utilizando a tecla de seta ▶, selecionar os parâmetros / valores numéricos a serem alterados.

Abrir o modo de edição, utilizando a tecla de seta ▶.<br>Utilizando a tecla de seta ▶, selecionar os parâmetros / valores numéricos a serem alterados.

Ajustar o valor numérico utilizando as teclas de seta ▲ ou ▼.

Selecionar a unidade a ser alterada utilizando a tecla de seta ▶. Ajustar a unidade utilizando as teclas de seta ▲ ou ▼, p. ex. para ampère (/: A; K: Kilo A; M: Mega A).

Confirmar o ajuste com o botão "OK". **Ajuste do limite de comando inferior: Out I Lt**

Ajustar o valor numérico utilizando as teclas de seta ▲ ou ▼. Selecionar a unidade a ser alterada utilizando a tecla de seta ▶.

Ajustar a unidade utilizando as teclas de seta ▲ ou ▼, p. ex. para ampère (/: A; K: Kilo A; M: Mega A).

**Ajuste do retardo de acionamento: Out I TEMPO** Abrir o modo de edição, utilizando a tecla de seta ▶.

Ajustar o valor em segundos utilizando as teclas de seta ▲ ou ▼.<br>Confirmar o ajuste com o botão "OK".

Utilizando a tecla de seta ▶, selecionar os parâmetros / valores numéricos a serem alterados.

O "símbolo de atenção" na inscrição do equipamento significa:

**ESPAÑOL**

**PORTUGUÊSE**

**ITALIANO**

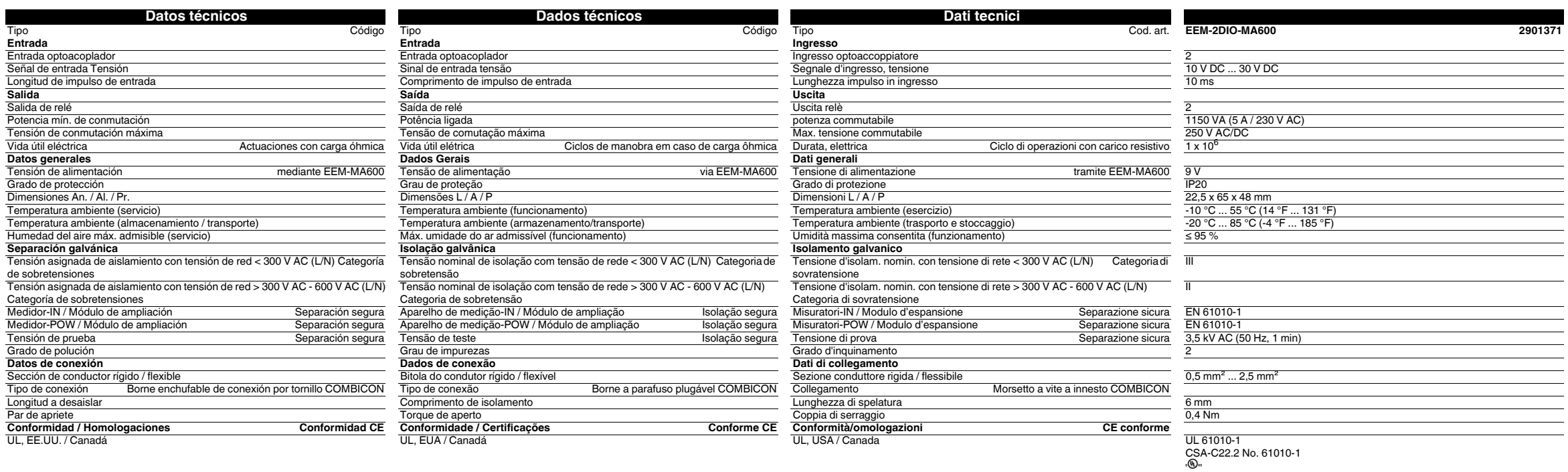

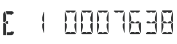

BERTOOD S.B. Abb./Fig. 3

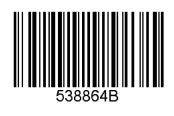

 Selezionare i parametri/valori numerici da modificare mediante il tasto ▶. Selezionare con ▲ e ▼ lo stato del relè (NO: stato di riposo relè aperto; NC: stato di riposo relè chiuso). Confermare l'impostazione premendo "OK". Ripetere le impostazioni per le altre uscite de relè Out 2, Out 3, Out 4, Out 5, Out 6.

**5.1 Indicação dos valores de medição através da entrada de impulso** O acesso aos valores de medição é realizado através do botão no aparelho de medição. Pressionando várias vezes a tecla E, é possível obter a indicação dos impulsos de contagem da entrada de

## **5.1 Visualizzazione dei valori di misura mediante l'ingresso impulsi**

Si accede ai valori di misura mediante i pulsanti sul dispositivo di misurazione. Premendo più volte il tasto E è possibile visualizzare gli impulsi di conteggio per l'ingresso impulsi collegato vedere fig. 3

E 3 ed E 4 possono essere visualizzati quando vengono collegati due moduli funzionali EEM-2DIO-MA600.

E 5 ed E 6 possono essere visualizzati quando vengono collegati tre moduli funzionali EEM-2DIO-MA600.

## **5.1 Lectura de los valores medidos mediante la entrada de impulsos**

A los valores medidos se accede mediante los pulsadores del instrumento de medición. Pulsando repetidamente la tecla E podrá Ud. ver los impulsos de recuento de la entrada de impulsos conectada véase fig. 3

E 3, E 4 podrán verse cuando se tengan dos módulos de función EEM-2DIO-MA600 conectados. E 5, E 6 podrán verse cuando se tengan tres módulos de función EEM-2DIO-MA600 conectados.

impulso conectada vide ilustr./Fig. 3

Repetir os ajustes para outras saídas de relé Out 2, Out 3, Out 4, Out 5, Out 6.

É possível exibir E 3, E 4, se dois módulos funcionais EEM-2DIO-MA600 estiverem conectados. É possível exibir E 5, E 6, se três módulos funcionais EEM-2DIO-MA600 estiverem conectados.

# **ESPAÑOL**

**Configuración de la salida de relé: Out I RELAY**<br>Con la tecla ▶ podrá Ud. abrir el modo de edición.

Con ▶ podrá Ud. seleccionar los parámetros o valores numéricos que desee modificar.<br>Con ▲ o ▼ podrá Ud. elegir el estado del relé (NO: relé abierto sin excitar; NC: relé cerrado sin excitar).<br>Con la tecla "OK" se confirma

Repita el procedimiento con las demás salidas de relé Out 2, Out 3, Out 4, Out 5, Out 6.

**PORTUGUÊSE**

**Ajuste da saída de relé: Out I RELAY**<br>Abrir o modo de edição, utilizando a tecla de seta ▶.

Utilizando a tecla de seta ▶, selecionar os parâmetros / valores numéricos a serem alterados.<br>Utilizando as teclas de seta ▲ ou ▼, selecionar o estado de relé (NA: estado de repouso do relé está aberto;

NF: estado de repouso do relé está fechado).<br>Confirmar o ajuste com o botão "OK".

Confirmar o ajuste com o botão "OK".

**ITALIANO**

**Impostazione dell'uscita del relè: Out I RELAY**<br>Accedere alla modalità Modifica mediante il tasto ▶.

# **1. Güvenlik ve uyarı talimatları**

Ayrıntılı bilgi için lütfen www.phoenixcontact.com.tr/catalog adresindeki kullanım kılavuzuna bakın. **•** Sadece nitelikli personel cihazı monte edebilir, ayarlayabilir ve çalıştırabilir. Kazaları önlemek için ulusal

- güvenlik kurallarına ve yönetmeliklerine uyun.
- **•** Montaj işletme talimatları içinde verilen bilgilere uygun olarak yapılmalıdır.
- **•** Cihaz bakım gerektirmemektedir. Onarımlar sadece üretici tarafından yapılır.

## **2. Bağlantı talimatları**

**•** Genişleme modülünün montajı sırasında enerji ölçüm cihazının beslemesinin kesildiğinden emin olun.

## **3. Kısa tanım**

 EEM-2DIO-MA600 fonksiyon modülü iki dijital giriş ve çıkış ile donatılmıştır. Örneğin ölçüm değerleri aşıldığında çıkışlar alarm için kullanılabilir. Dijital giriş pals toplama / sayma amacıyla kullanılabilir. EEM-MA'nın konfigürasyon menüsünden çıkışlar gerilim, akım, güç, güç faktörü, harmonik bozulma, v.s. için alarm olarak ayarlanabilir.

# **4. Montaj**

**4.1 Montaj**

Fonksiyon modülü cihazın arkasındaki dört slottan birine takılır Bkz şek. 1: Üç modüle kadar (altı giriş / altı çıkış) bağlanabilir Bkz şek. 2

### **4.2 Bağlantı**

Pin konfigürasyonları için Bkz şek. 1 / 2

# **5. Konfigürasyon**

## Ok tuşlarına ▲▼ ilgili menü seçeneği çıkana kadar basın.

- **Çıkış tipinin ayarlanması: Out I A-Cd**
- ▶ tuşuyla edit (düzenleme) modunu açın.
- ▶ tuşuyla değiştirilecek parametreleri / değerleri seçin.
- ▲ veya ▼ ile çıkış tipini ayarlayın
- 

### – I: I1, I2, I3 akımı – In: nötr akımı

- 
- 请<mark>遵守安装说明书以避免损坏所应起到的保护作用</mark>!
- 您可以在 www.phoenixcontact.net/catalog 中相应的用户手册中获得更多的信息。 **•** 仅有具备从业资质的专业人员才可以对设备进行安装和调试。 需遵守所在国家的相关安全规定以防止事故

- U: iletken gerilimleri (1-2/2-3/3-1)
- V: faz-nötr iletken gerilimleri (1/2/3)
- ΣP+: toplam pozitif aktif güç
- ΣP-: toplam negatif aktif güç
- ΣQ+: toplam pozitif reaktif güç
- ΣQ+: toplam negatif reaktif güç
- ΣS: toplam görünür güç
- ΣPFL: toplam endüktif güç faktörü
- ΣPFC: toplam kapasitif güç faktörü
- F: frekans
- HOUr: çalışma saati sayıcı
- 
- 
- THDI: I1, I2, I3 akımlarındaki toplam harmonik bozulma THDIN: nötr akımındaki toplam harmonik bozulma
- THDU: İletken gerilimlerindeki (1-2 / 2-3 / 3-1) toplam harmonik bozulma
- THDV: Faz -nötr gerilimlerindeki (1 / 2 / 3) toplam harmonik bozulma
- T°C1: EEM-TEMP-MA600 sıcaklık modül girişi
- T°C2: EEM-TEMP-MA600 sıcaklık modül girişi
- 
- T°C3: EEM-TEMP-MA600 sıcaklık modül girişi T°C4: EEM-TEMP-MA600 dahili sıcaklık
- 
- PPR: toplam aktif güç (trend)
- QPR: toplam reaktif güç (trend)
- SPR: toplam görünür güç (trend)
- CDE: RS-485 ile kontrol rölesi durumu– CDE: RS-485 ile kontrol rölesi durumu, rölenin boşta konuma dönüşü
- "OK" ile ayarı onaylayın.

## **Üst anahtarlama eşik değerinin ayarlanması: Out I Ht**

- ▶ tuşuyla edit (düzenleme) modunu açın.
- ▶ tuşuyla değiştirilecek parametreleri / değerleri seçin.
- ▲ veya ▼ ile değeri ayarlayın
- ▶ ile birim değiştirin ▲ veya ▼ ile birimi ayarlayın, ör: Amper (/: A; K: Kilo A; M: Mega A) "OK" ile ayarı onaylayın.

**Alt anahtarlama eşik değerinin ayarlanması: Out I Lt** ▶ tuşuyla edit (düzenleme) modunu açın. ▶ tuşuyla değiştirilecek parametreleri / değerleri seçin.

▲ veya ▼ ile değeri ayarlayın

▶ ile birim değiştirin ▲ veya ▼ ile birimi ayarlayın, ör: Amper (/: A; K: Kilo A; M: Mega A)

"OK" ile ayarı onaylayın. **Histerisis ayarı:Out I HYST**

▶ tuşuyla edit (düzenleme) modunu açın. ▶ tuşuyla değiştirilecek parametreleri / değerleri seçin. ▲ veya ▼ ile histerisisi seçin (0, 10, 20,30, 40, 50, 60, 70, 80, 90 %)

"OK" ile ayarı onaylayın.

**Tetikleme gecikmesinin ayarlanması: Out I TEMPO** ▶ tuşuyla edit (düzenleme) modunu açın. ▶ tuşuyla değiştirilecek parametreleri / değerleri seçin. ▲ veya ▼ ile değeri saniye olarak ayarlayın

"OK" ile ayarı onaylayın.

- Cihaz üzerindeki "dikkat sembolü" etiketinin anlamı: $\Delta$
- Montaj talimatlarının tamamını okuyun. Arzu edilen korumayı sağlamak için montaj talimatlarına uyun!

## **Kod Tanım**

▶

▶

- PROG Konfigürasyon modunu açın (3 saniye süresince basılı tutun)
- ▲▼ Bir sonraki menü seçeneğinin seçilmesi
	- Düzenleme modunun açılması
- düzenleme modunda: Değiştirilecek parametrelerin/sayısal değerlerin seçilmesi
- ▲▼düzenleme modunda: Parametrelerin/sayısal değerlerin değiştirilmesi
- OK Ayarların onaylanması<br>PROG Konfigürasyon modun
- PROG Konfigürasyon modunun kapatılması (3 sn boyunca basın)

## **功能模块**

# **1. 安全警告和说明**

- 发生。 **•** 应按照提供的操作说明书进行安装。不得进入设备内部的回路。
- **•** 设备无需保养。修理工作只能由制造商进行。

# **2. 连接注意事项**

**•** 在安装外接模块期间要确保动力测量设备已切断电源。

## **3. 概述**

EEM-2DIO-MA600 配备了两个数码式输入和输出端。例如,超过测量值时输出端可用于警报。数码式输入用 **2. Указания по подключению** 于脉冲捕获和计数。通过 EEM-MA 的组态菜单可将输出端组态为电压、电流、功率、功率因数、谐波失真等 参数的警报。

# **4. 安装**

**4.1 安装** 功能模块被插进其中一个插槽中,共有四个插槽,位于设备的背面。见图 1 最多可接三个模块 (六个输入 / 六个输出)。见图 2 **4.2 连接** 用于管脚排列见图 1 / 2 **5. 组态** 按下箭头键▲ ▼,直至到达相应的菜单项。 **设定输出类型:Out I A-Cd** 通过▶键打开编辑模式。 通过▶键选择要修改的参数 / 数值。 ▲或▼键设置输出类型。– I:I1、I2、I3 电流 – In:中性线电流 – U:导线电流 (1-2/2-3/3-1) – V:相对于 N 的导线电压 (1/2/3) – ΣP+:正有效功率总和 – ΣP-:负有效功率总和 – ΣQ+:正无功功率总和 – ΣQ-:负无功功率总和 – ΣS:表观功率总和 – ΣPFL:感应功率因数总和 – ΣPFC:电容性功率因数总和 – F:频率 – HOUr:进行小时计数 – THDI:电流 I1、I2、I3 的谐波失真总和 – THDIN:中心线电流的谐波失真总和 – THDU:导线电压 (1-2 / 2-3 / 3-1)的谐波失真总和 – THDV:相对于 N 的导线电压总和 (1 / 2 / 3) – T°C1:EEM-TEMP-MA600 温度模块输入 – T°C2:EEM-TEMP-MA600 温度模块输入 – T°C3:EEM-TEMP-MA600 温度模块输入 – T°C4:EEM-TEMP-MA600 内部温度 – PPR:总有效功率 (趋势) – QPR:负无功功率总和 (趋势) – SPR:表观功率总和 (趋势) – CDE:通过 RS-485 的控制继电器状态 – CD-t:通过 RS-485 的控制继电器状态,返回至空载状态 用 "OK" 确认设置。 **设定开关上限阈值:Out I Ht** 通过▶键打开编辑模式。 通过▶键选择要修改的参数 / 数值。 用▲或▼键设定数值。 用▶键选择要修改的单位。 用▲或▼键设置单位,如安培 (/:A ; K:千安; M:兆安)。 用 "OK" 确认设置。 **设定开关下限阈值:Out I Lt** 通过▶键打开编辑模式。 通过▶键选择要修改的参数 / 数值。 用▲或▼键设定数值。用▶键选择要修改的单位。<br>用▲或▼键设置单位,如安培 (/:A ;K:千安; M:兆安)。 用 "OK" 确认设置。 **设定滞后:Out I HYST** 通过▶键打开编辑模式 通过▶键选择要修改的参数 / 数值。 用▲或▼选择滞后 (0、10、20、30、40、50、60、70、80、90 %)。 用 "OK" 确认设置。 **设定触发延迟时间:Out I TEMPO** 通过▶键打开编辑模式。 通过▶键选择要修改的参数 / 数值。 用▲或▼键以秒为单位设定数值。**要点 描述** PROG 打开组态模式 (按 3 秒钟) ▲ ▼ 选择下一个菜单项目 开启修改模式 ,<br>在修改模式中:选择需要修改的参数 / 数值 ▲ ▼ 在修改模式中: 修改参数 / 数值 OK 确认设置 PROG 关闭组态模式 (按下并按住三秒钟)

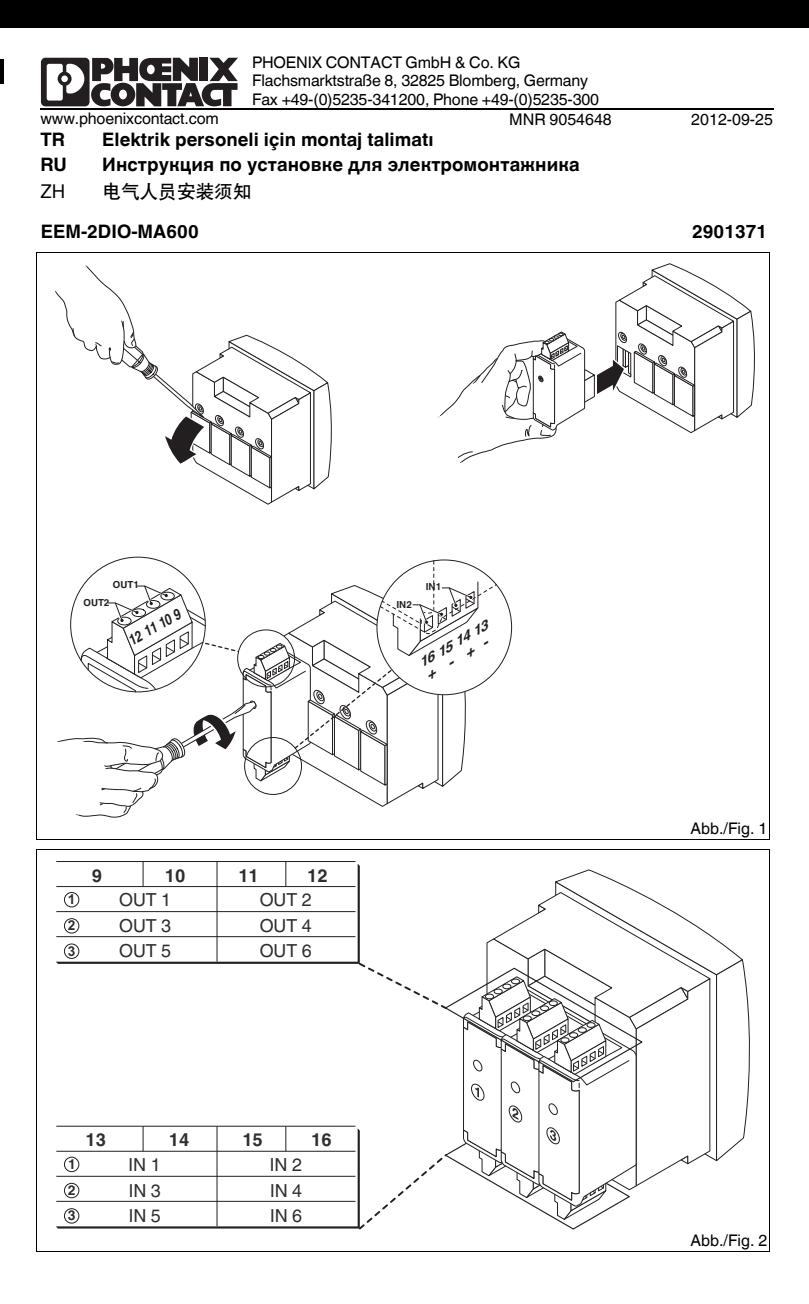

# **Fonksiyon Modülü РУССКИЙ TÜRKÇE**

用 "OK" 确认设置。

设备标识上的 "attention symbol" 表示: 请仔细阅读安装说明书。

# **Функциональный модуль**

## **1. Указания по технике безопасности**

С дополнительной информацией можно ознакомиться <sup>в</sup> соответствующем руководстве по адресу www.phoenixcontact.net/catalog.

- **•** Устройство должен монтировать, вводить <sup>в</sup> эксплуатацию <sup>и</sup> обслуживать только квалифицированный специалист. Требуется соблюдение национальных норм по технике безопасности <sup>и</sup> предотвращению несчастных случаев.
- **•** При монтаже оборудования соблюдать указания, содержащиеся <sup>в</sup> инструкции по монтажу. Доступ
- к цепям внутри устройства запрещен. **•** Прибор не требует обслуживания. Ремонтные работы должны выполняться производителем.

**•** Следить за тем, чтобы во время монтажа модуля расширения энергоизмерительный прибор был отсоединен от источника питания.

## **3. Краткое описание**

Функциональный модуль EEM-2DIO-MA600 оснащен двумя цифровыми входами <sup>и</sup> выходами. Выходы могут использоваться, например, для аварийной сигнализации при выходе за верхнюю или нижнюю<br>границу диапазона пороговых значений. Цифровой вход служит для приема / подсчета сигналов.<br>Через меню конфигураций модуля ЕЕМ-МА6 сигнализации, напряжения, тока, мощности, коэффициента мощности, гармонических искажений <sup>и</sup>

т.д..

# **4. Монтаж**

**4.1 Монтаж** Функциональный модуль устанавливается на обратной стороне измерительного прибора <sup>в</sup> одно из четырех предназначенных для этого гнезд. см. рис. 1 Возможно подключение до трех модулей (шесть входов / шесть выходов). см. рис. 2 **4.2 Подключение** Для расположения выводов см. рис. 1 / 2 **5. Конфигурация** Нажимать на клавиши со стрелками ▲▼ до тех пор, пока не появится соответствующий пункт меню. **Настройка типа выхода: Out I A-Cd** При помощи кнопки ▶ включить режим редактирования.<br>При помощи кнопки ▶ выбрать изменяемые параметры/числовые значения. При помощи кнопок ▲ или ▼ настроить тип выхода. – I: Ток I1, I2, I3 – In: Ток нейтрального проводника – U: Линейное напряжение (1-2/2-3/3-1) – V: Линейное напряжение относительно N (1/2/3) – ΣP+: Сумма положительной активной мощности – ΣP-: Сумма отрицательной активной мощности – ΣQ+: Сумма положительной реактивной мощности – ΣQ-: Сумма отрицательной реактивной мощности – ΣS: Сумма кажущейся мощности – ΣPFL: Сумма коэффициента мощности индукционной – ΣPFC: Сумма коэффициента мощности емкостной – F: Частота – HOUr: Счетчик часов работы – THDI: Общее гармоническое искажение токов I1, I2, I3 – THDIN: Общее гармоническое искажение тока нейтрального проводника – THDU: Общее гармоническое искажение линейных напряжений (1-2 / 2-3 / 3-1) – THDV: Общее гармоническое искажение линейных напряжений относительно N (1 / 2 / 3) – T°C1: Вход температурного модуля EEM-TEMP-MA600 – T°C2: Вход температурного модуля EEM-TEMP-MA600 – T°C3: Вход температурного модуля EEM-TEMP-MA600 – T°C4: Внутренняя температура EEM-TEMP-MA600 – PPR: Общая активная мощность (усредненное значение) – QPR: Общая реактивная мощность (усредненное значение) – SPR: Общая кажущаяся мощность (усредненное значение) – CDE: Управление состоянием реле через RS-485 – CD-t: Управление состоянием реле через RS-485, возвращение реле <sup>в</sup> режим покоя Нажав кнопку OK, подтвердить настройку. **Настройка верхнего порогового значения: Out I Ht** При помощи кнопки ▶ включить режим редактирования.  $n_{\rm p}$ ите медитителии и втале ите релами редактирования.<br>При помощи кнопки  $\blacktriangleright$  выбрать изменяемые параметры/числовые значен При помощи кнопок ▲ или ▼ настроить числовое значение. При помощи кнопки ▶ выбрать единицу, которую необходимо изменить. При помощи кнопок ▲ или ▼ настроить единицу измерения, например, для ампер (/: А; К: Кило А; М: Мега А). Нажав кнопку OK, подтвердить настройку. **Настройка нижнего порогового значения: Out I Lt** При помощи кнопки ▶ включить режим редактирования. При помощи кнопки ▶ выбрать изменяемые параметры/числовые значения. При помощи кнопок ▲ или ▼ настроить числовое значение. При помощи кнопки ▶ выбрать единицу, которую необходимо изменить. При помощи кнопок ▲ или ▼ настроить единицу измерения, например, для ампер (/: А; К: Кило А; М: Мега А). Нажав кнопку OK, подтвердить настройку. **Настройка гистерезиса: Out I HYST** При помощи кнопки ▶ включить режим редактирования.<br>При помощи кнопки ▶ выбрать изменяемые параметры/числовые значения. При помощи кнопок ▲ или ▼ выбрать гистериз (0, 10, 20,30, 40, 50, 60, 70, 80, 90 %). Нажав кнопку OK, подтвердить настройку. **Кнопка Описание** PROG Включение режима конфигурации (удерживать нажатой <sup>в</sup> течение 3-<sup>х</sup> секунд) ▲▼ Выбор следующего пункта меню Перейти в режим ввода изменений В режиме ввода изменений: выбор изменяемого параметра/цифрового значения ▲▼ В режиме ввода изменений: изменение параметра/цифрового значения OK Подтверждение настройки PROGВыйти из режима настройки (нажать <sup>и</sup> удерживать <sup>в</sup> течение 3 с)

# **Настройка задержки срабатывания: Out I TEMPO**

настрояна оддоряни ористетети.<br>При помощи кнопки ▶ включить режим редактирования.

- При помощи кнопки ▶ выбрать изменяемые параметры/числовые значения. При помощи кнопок ▲ или ▼ настроить значение <sup>в</sup> секундах.
- Нажав кнопку OK, подтвердить настройку.

Восклицательный знак, нанесенный на устройство, означает: Полностью прочтите инструкцию по установке. Следуйте требованиям инструкции по установке, поскольку <sup>в</sup> противном случае может быть

нарушена предусмотренная защита!

**中文**

**技术数据 Технические характеристики Teknik veriler** 类型 订货号 Тип Артикул № Tip Sipariş No. **EEM-2DIO-MA600 2901371 输入 Вход Giriş** 光电耦合器输入 в образован орналады Ортосанды Ортосанды Ортосанды ортосында Ортосанды Ортосында ортосында да да да да да да д <u>电压输入信号</u><br>输入脉冲长度 Входной сигнал напряжения **Сервисов Сервисов Сервисов Сервисов Сервисов Сервисов Сервисов Сервисов Сервисов Сервисов Сервисов Сервисов Сервисов Сервисов Сервисов Сервисов Сервисов Сервисов Сервисов Сервисов Сервисов Серви** Длительности импульса на входе Giriş darbe Giriş darbe Universityal Giriş darbe uzunluğu 10 ms Giriş darbe uzu<br>
Диход Селейный выход Селейный байдага Селейный выход Селейный выход Селейный дага Селейный выход Селейный даг **输出 Выход Çıkış** 继由器输出 елейный выход Релейный выход деятель от таких на не начально на не начально на не начально начально на не нача 通断容量Tеленный выход и сособность и совместь с постоянно по поддерживает для поддерживает пособность с постоянно пос<br>Изисимальное напряжение переключения и институту и максими массивает делегия и состоянность, электрич. Коммута ————————————————————<br><u>使用寿命,电气方</u>面 Максимальное напряжение переключения Maksimum anahtarlama gerilimi 250 V AC/DC 使用寿命,电气方面 随欧姆负载而进行的开关循环 Долговечность, электрич. Коммутационные циклы при активной нагрузке Elektriksel çalışma ömrü Omik yüklü anahtarlama çevrimi 1 x 10<sup>6</sup> **Общие характеристики Genel veriler 般参数**电源电压 通过 EEM-MA600 Электропитание Besleme gerilimi EEM-MA600 ile 9 V |<br>|防护等级<br>|尺寸 宽度 / 高度 / 深度 Степень защиты Koruma sınıfı IP20 尺寸 宽度 / 高度 / 深度 Размеры <sup>Ш</sup> / В / <sup>Г</sup> Ölçüler W / H / D 22,5 x 65 x 48 mm 环境温度 (运行) Температура окружающей среды (при эксплуатации) Ortam sıcaklığı (çalışma) -10 °C ... 55 °C (14 °F ila 131 °F) 环境温度 (存放 / 运输) Температура окружающей среды (хранение/транспорт) Ortam sıcaklığı (stok/nakliye) -20 °C ... 85 °C (-4 °F ... 185 °F) 允许的最大相对湿度 (操作) Макс. допустимая отн. влажность воздуха (при эксплуатации) İzin verilen maks. bağıl nem (çalışma) <sup>≤</sup> 95 % <u>电气隔离<br>电气隔离</u><br>主电源上的额定绝缘电压 < 300 V AC (L/N) **Гальваническая развязка Гальваническая развязка Elektriksel izolasyon**<br>电涌电压类别 Расчетное напряжение изоляции при сетевом напряжении < 300 В АС (L/N) < 300 V AC (L/N) sebek Расчетное напряжение изоляции при сетевом напряжении < 300 В АС (L/N) Категория перенапряжения < 300 V AC (L/N) şebeke gerilimindeki nominal yalıtım gerilimi Darbe gerilim kategorisi > 300 V AC - 600 V AC (L/N) şebeke gerilimindeki nominal yalıtım gerilimi Darbe  $\overline{III}$ 主电源上的额定绝缘电压 > 300 V AC - 600 V AC (L/N) 电涌电压类别 Расчетное напряжение изоляции при сетевом напряжении > 300-600 В AC (L/N) Категория перенапряжения 测量仪器 -IN / 扩展模块 安全隔离 Измерительный прибор-IN / Модуль расширения Безопасное разделение Ölçüm enstrümanı-IN / Genişleme modülü Güvenli izolasyon EN 61010-1 gerilim kategorisi<br>Ölçüm enstrümanı-IN / Genişleme modülü 测量仪器 -POW / 扩展模块 安全隔离 Измерительный прибор-POW / Модуль расширения Безопасное разделение<br>Испытательное напря Ölçüm enstrümanı-POW / Genişleme modülü Güvenli izolasyon EN 61010-1 测试耐压 安全隔离 Испытательное напряжение Безопасное разделение Test gerilimi Güvenli izolasyon 3,5 kV AC (50 Hz, 1 dk) 污染等级**连接数据** Степень загрязнения Kirlilik sınıfı <sup>2</sup> - Параметры провода **Параметры провода** и пользовать при требода в денение провода в денение провода и параметры провода нестний / гибкий в денение винтовые клеммы COMBICON Bağlantı verileri<br><br>连接类型 插拔式 COM 导线横截面刚性 / 柔性 Сечение провода, жесткий / гибкий Kablo kesiti tek telli / çok telli 0,5 mm² ... 2,5 mm² тип подключения Пип подключения Вставные винтовые клеммы COMBICON Ваğlantı tipi<br>Длина снятия изоляции в Вставные винтовые клеммы COMBICON Каblo soyma uzu 剥线长度 Длина снятия изоляции Kablo soyma uzunluğ<sup>u</sup> 6 mm 紧固力矩<br>一致性 / 认证  $\pm 100$ момент затяжки  $\pm 0.4$  Nm  $\pm 0.4$  Nm  $\pm 0.4$  Nm  $\pm 0.4$  Nm  $\pm 0.4$  Nm  $\pm 0.4$  Nm  $\pm 0.4$  Nm  $\pm 0.4$  Nm  $\pm 0.4$  Nm  $\pm 0.4$  Nm  $\pm 0.4$  Nm  $\pm 0.4$  Nm  $\pm 0.4$  Nm  $\pm 0.4$  Nm  $\pm 0.4$  Nm  $\pm 0.4$  Nm  $\pm$ **一致性/认证 符合 CE 标准 Соответствие нормам /допуски Соответствие CE Uygunluk / onaylar CE uyumu** UL,美国/加拿大大 UL, США / Канада UL, USA / Kanada UL 61010-1 CSA-C22.2 No. 61010-1

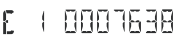

**BEATODD 5.3** Abb./Fig. 3

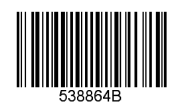

**DENGRIA** 

通过▶键打开编辑模式 通过▶键选择要修改的参数 / 数值。

> режим покоя реле). Нажав кнопку ОК, подтвердить настройку. в кнопку OK, подтвердить настройку.

**Röle çıkışının ayarlanması: Out I RELAY** ▶ tuşuyla edit (düzenleme) modunu açın.

▶ tuşuyla değiştirilecek parametreleri / değerleri seçin.

▲ veya ▼ ile röle konumunu ayarlayın (NA: röle boşta konum açık; NK: röle boşta konum kapalı). "OK" ile ayarı onaylayın.

## **5.1 Pals girişiyle ölçülen değerin gösterimi**

:®.

Ölçülen değere erişim cihaz üzerindeki düğmelerle yapılır. E E tuşuna birkaç kez basarak bağlı pals girişinin pals sayısını görüntüleyebilirsiniz Bkz şek. 3

Out 2, Out 3, Out 4, Out 5, Out 6 röle çıkışları için ayarı tekrarlayın.

- İki EEM-2DIO-MA600 fonksiyon modülü bağlıyken E 3, E 4 görüntülenebilir. Üç EEM-2DIO-MA600 fonksiyon modülü bağlıyken E 5, E 6 görüntülenebilir
- 

**设定继电器输出:Out I RELAY**

用▲或▼键选择继电器状态 (NO:继电器空载状态打开; NC 继电器空载状态关闭)。 用 "OK" 确认设置。

# **5.1 通过脉冲输入现实测量值**

通过测量设备上的按键获得测量值。E 您可以多次按 E 键来显示所接脉冲输入端的计数脉冲见图 3

如果连接了两个 EEM-2DIO-MA600 功能模块,就可以显示 E 3、E 4。<br>如果连接了两个 EEM-2DIO-MA600 功能模块,就可以显示 E 5、E 6。

**Настройка выхода реле: Out I RELAY**

При помощи кнопки ▶ включить режим редактирования.

При помощи кнопки ▶ выбрать изменяемые параметры/числовые значения.<br>При помощи кнопок ▲ или ▼ выбрать состояние реле (NO: открыт режим покоя реле; NC: закрыт

подсоединенного импульсного входа см. рис. 3

Повторить настройки для других выходов реле Out 2, Out 3, Out 4, Out 5, Out 6.

5**.1 Отображение измеренных значений через импульсный вход**<br>Доступ к измеренным значениям осуществляется посредством клавиш на измерительном приборе.<br>Многоразовым нажатием на клавишу Е возможен переход к индикации счетных

Индикация E 3, E 4 возможна, если подсоединены два функциональных модуля EEM-2DIO-MA600.

Индикация E 5, E 6 возможна, если подсоединены три функциональных модуля EEM-2DIO-MA600.

**中文**

对于其他继电器输出 Out 2、Out 3、Out 4、Out 5、Out 6,也重复使用这些设定值。